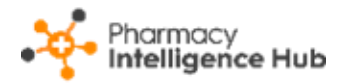

# **Pharmacy Intelligence Hub Release 5.4**

### **Summary of Changes**

**Pharmacy Intelligence Hub** release **5.4** includes the following new features and improvements:

#### **England Only**

• **Services Store Performance** - The **Services Store Performance** table now displays a breakdown of **Pharmacy First (Formerly CPCS)** services. This highlights the number of **Clinical Pathways**, **Minor Illness** and **Urgent Medicine Supply** referrals completed by your stores:

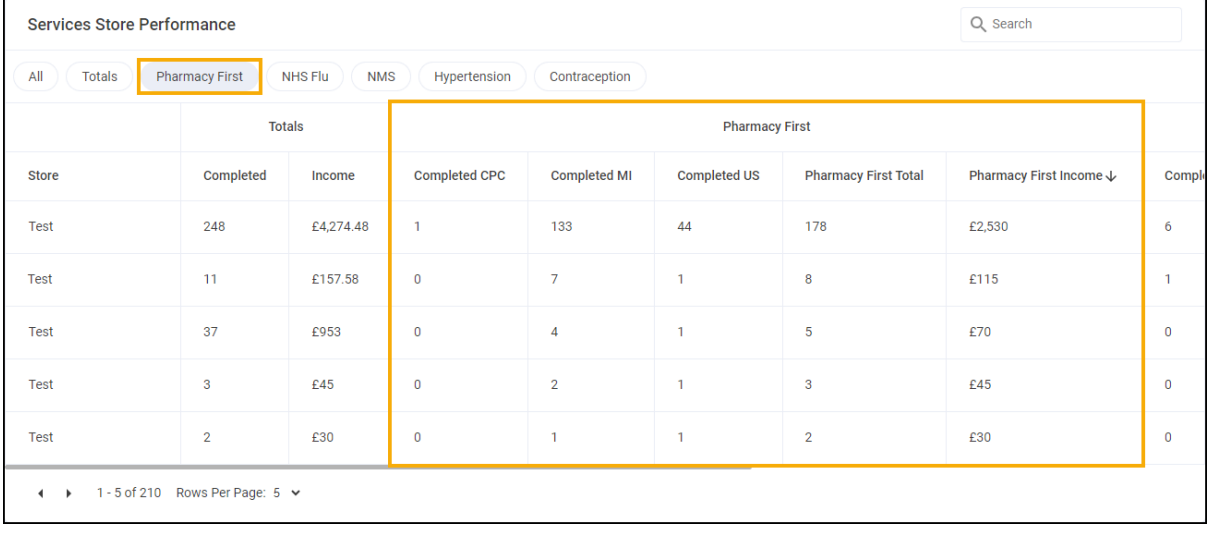

See Services Store Performance on page [1](#page-0-0) for details.

<span id="page-0-0"></span>• **Pharmacy First Active** - We have improved the **Pharmacy First Active** screen, providing an quick and easy view to monitor the active referrals across your stores.

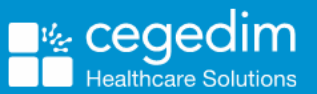

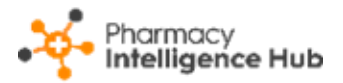

# **Services Store Performance**

The **Services Store Performance** screen provides an overview of services performance across all the stores in your group:

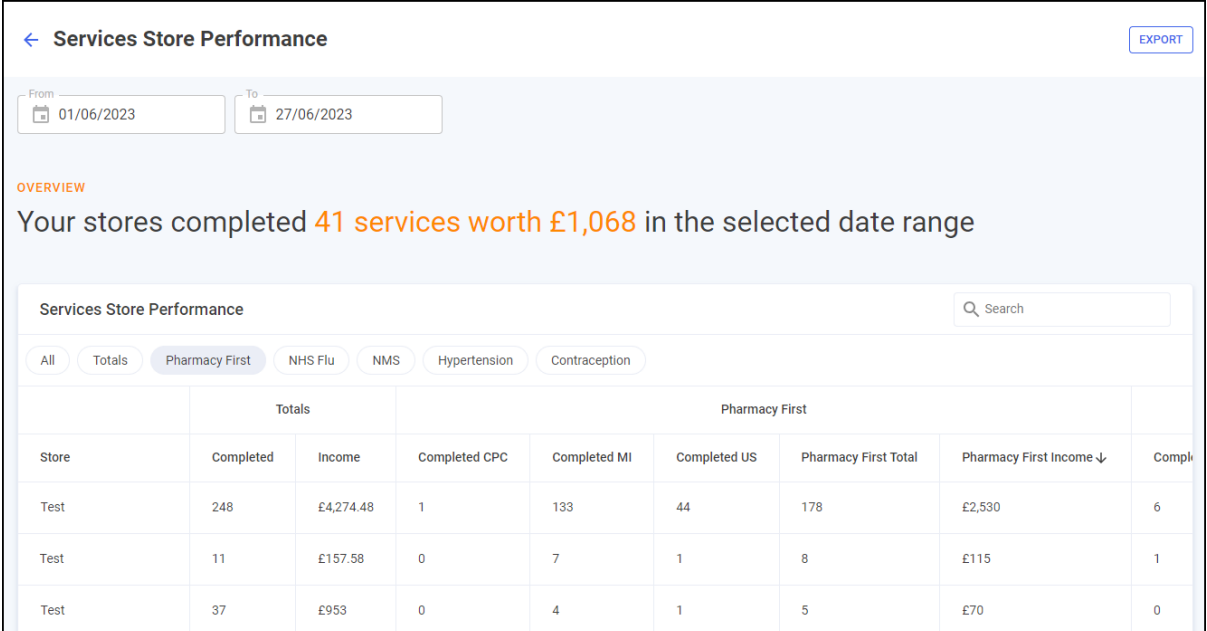

#### **Time Frame**

To filter the data that displays on the **Services Store Performance** screen, simply enter the time frame required in **From** and **To**. To reset the dates to the

```
current month, select RESET DATES :
```
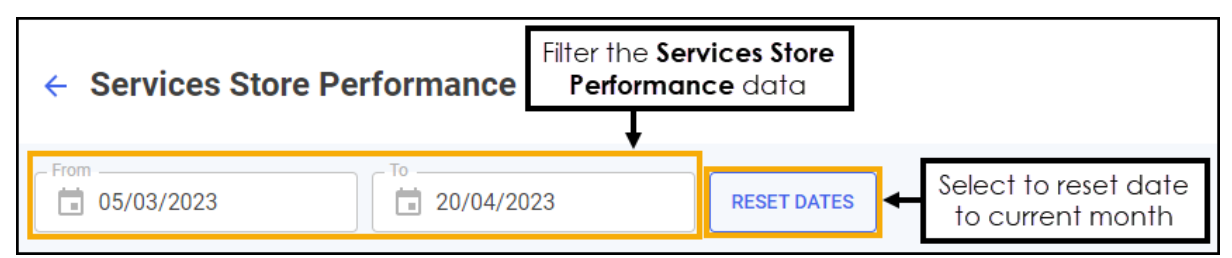

#### **Overview**

The **Services Store Performance** overview provides a real time summary of the number of completed services and the income due for the selected date range:

```
OVERVIEW
```
Your stores completed 41 services worth £1,068 in the selected date range

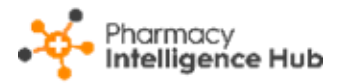

## **Services Store Performance Table**

The **Services Store Performance** table displays the number of completed services and income due for each store in your group:

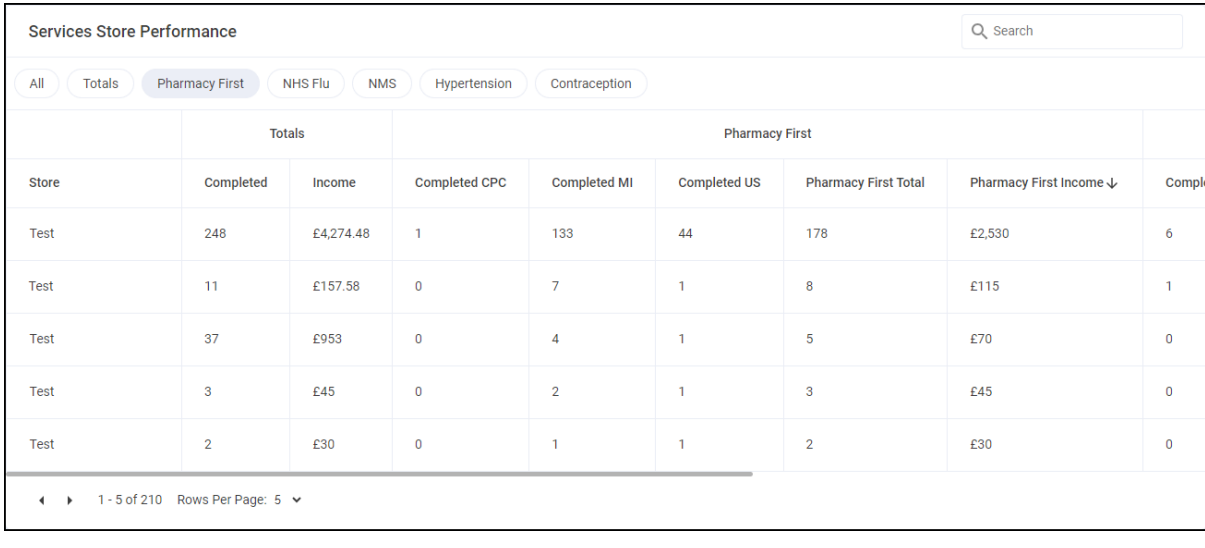

**Training Tip** - Use the scroll bar at the bottom of the table to view more services data.

- **Store** The store name.
- **Totals**:
	- **Completed** Displays the total number of services completed for the store in the date range selected.
	- **Income** Displays the total income due for the store in the date range selected.
- **Pharmacy First**:
	- **Completed CPC** Displays the total number of completed **Pharmacy First Clinical Pathways** referrals for the store in the date range selected.
	- **Completed MI** Displays the total number of completed **Pharmacy First Minor Illness** referrals for the store in the date range selected.
	- **Completed US** Displays the total number of completed **Pharmacy First Urgent Medicines Supply** referrals for the store in the date range selected.
	- **Pharmacy First Total** Displays the total number of completed **Pharmacy First** referrals for the store in the date range selected.
	- **Pharmacy First Income** Displays the total income due for completed **Pharmacy First** referrals for the store in the date range selected.

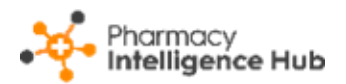

- **NHS Flu**:
	- **Completed** Displays the total number of completed influenza vaccinations for the store in the date range selected.
	- **Income** Displays the total income due for completed influenza vaccinations for the store in the date range selected.
- **NMS**:
	- **Completed** Displays the total number of completed New Medicine Service (NMS) consultations for the store in the date range.
	- **Income** Displays the total income due for completed NMS consultations for the store in the date range selected.
- **Hypertension**:
	- **Completed BP Checks** Displays the total number of completed blood pressure checks for the store in the date range selected.
	- **Income BP** Displays the total income due for completed blood pressure checks for the store in the date range selected.
	- **Completed ABPM Checks** Displays the total number of completed ambulatory blood pressure monitor checks for the store in the date range selected.
	- **Income ABPM** Displays the total income due for completed ambulatory blood pressure monitor checks for the store in the date range selected.
	- **Total Income** Displays the total income due across the Hypertension Case-Finding Service for the store in the date range selected.
- **Contraception**:
	- **Completed** Displays the total number of completed Contraception services for the store in the date range selected.
	- **Income** Displays the total income due for completed Contraception services for the store in the date range selected.

Select from **All**, **Totals**, **Pharmacy First**, **NHS Flu**, **NMS**, **Hypertension** and **Contraception** to filter the data that displays:

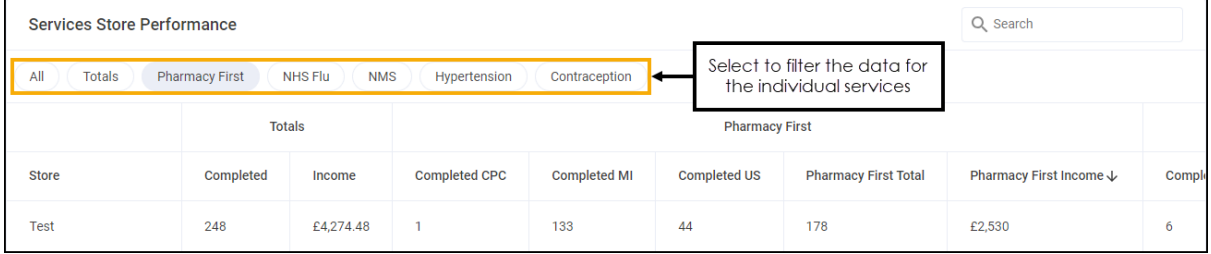

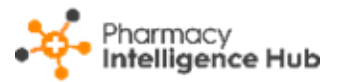

### **Searching, Sorting and Exporting Data**

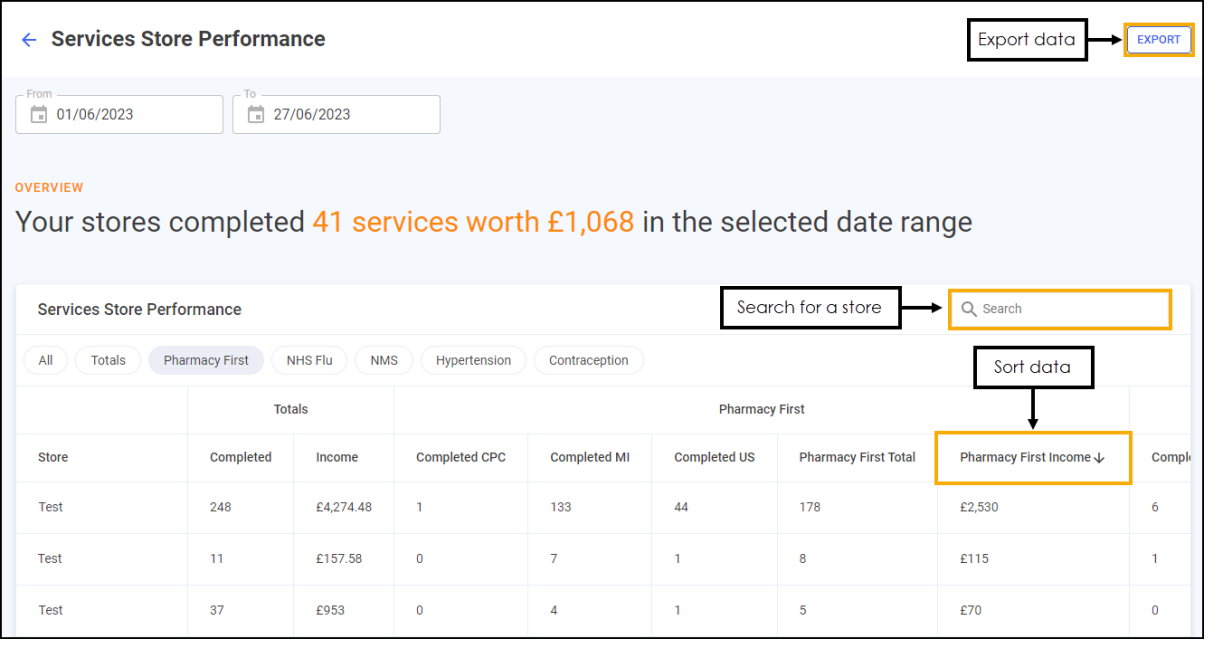

- **Search** To search for an individual store, simply enter the store name in Q Search **Search and the table updates as you type.**
- **Sorting Data** Select any header to sort your pharmacies by the chosen column, for example, select **Completed** under **Totals** to sort pharmacies by the total number of completed services. You can sort ascending or descending as required.
- **Exporting Data** To export the **Service Store Performance** data to a CSV file, select **EXPORT** EXPORT and a CSV file is created in your local **Downloads** folder.

**Training Tip** - To view the **Downloads** folder, open **Windows File Explorer**, locate and open **Downloads**. A list of your recently downloaded files display.